# CIEC の会誌への投稿の為のテンプレート(CIEC\_article\_template)利用 の説明

テンプレートは Windows 用と Mac 用の 2 種類があります.

Windows 用

CIEC articles template.doc(新旧の Word のバージョンで利用できる) Mac OS X 用

CIEC\_articles\_template\_mac.doc

これらは、読み取り専用で提供しているため、実際の論文のテンプレートとし て直接利用される場合には,新しい名称で保存し直して「読み/書き」可能と して利用してください.

### 基本的な考え方

CIEC の会誌に投稿される論文は,つぎのような部分から構成されています.

タイトル ‐サブタイトル‐ 著者 1・著者 2 抄録 ◎Key Words キーワード 1,キーワード 2 **Title** Authors **Abstract Keywords:** keyword1, keyword2 連絡先: Contact to: 1 見出し 本文 1.1 小見出し 謝辞 参考文献 著者略歴 著者1 (ふりがな) ◎現在の所属: ◎専門分野: ◎主な著書

これらのスタイル(フォント,文字種,サイズ,行間,等々)について、会誌の「刷り 上がり」に近い形になるような「設定情報」を提供するためにテンプレートを準備し ました.また、従来は不明確であった、1)表の作成方法,2)図の要件,についても, 判り易く示すように心がけました.

### 以下. テンプレート利用の説明を行います.

## Windows 系でのテンプレートの利用

テンプレートは下図のように 2 頁からなっており,1)論文執筆のための『スタイル情 報』,2)図版作成時の注意点,3)表作成時の注意点,を含んでいます.

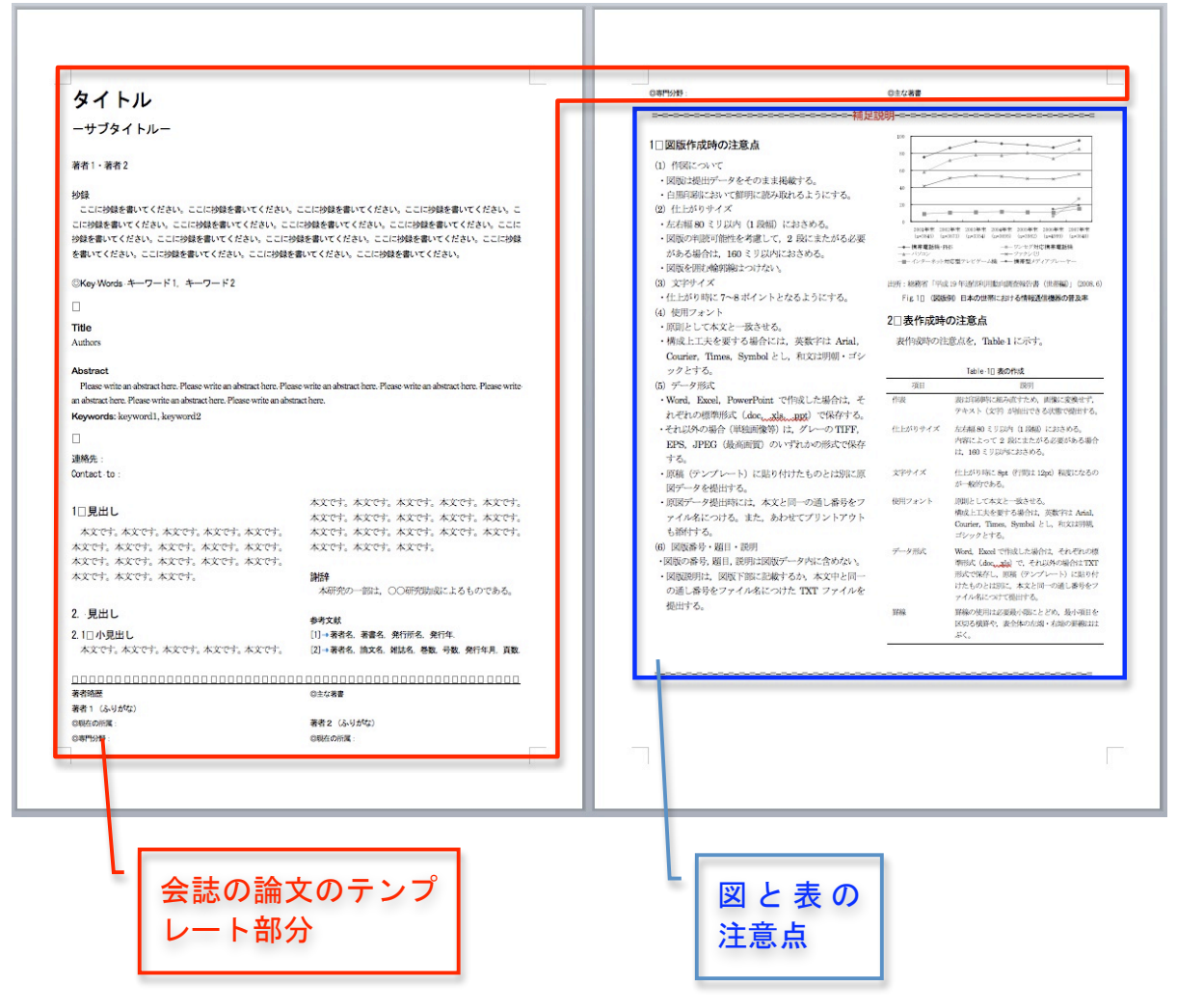

#### MS Word の 2008 年版で説明します.

1)論文執筆のための『スタイル情報』について

Word を起動して当該テンプレートを開くと,次頁の様な体裁で表示されます(図1). この画面は「メニュイバー」の「表示」を選択しようとしている画面です.

図の赤で囲った箇所に「マウスを当ててクリック」すると、図2に示す様な「プルダ ウンメニュー」が現れますので,「書式パレット」を選択します.

図2で「書式パレット」を選択すると,(この例では)画面の右に「書式パレットの小 窓」が表示される(この小窓は任意の場所に移動できる).Mac ではこの「書式パレッ ト」を表示させておけば,カーソルのある文字や図の「書式情報」を随時確認する事 ができる.

図3では、「英文のアブストラクト」の「スタイル情報」を示している.

図4と図5は各々、表の文字と論文の本文のスタイル情報が示されている.

図 6 は、図を選んだ場合に、図の詳細な「スタイル情報」が得られる例である.

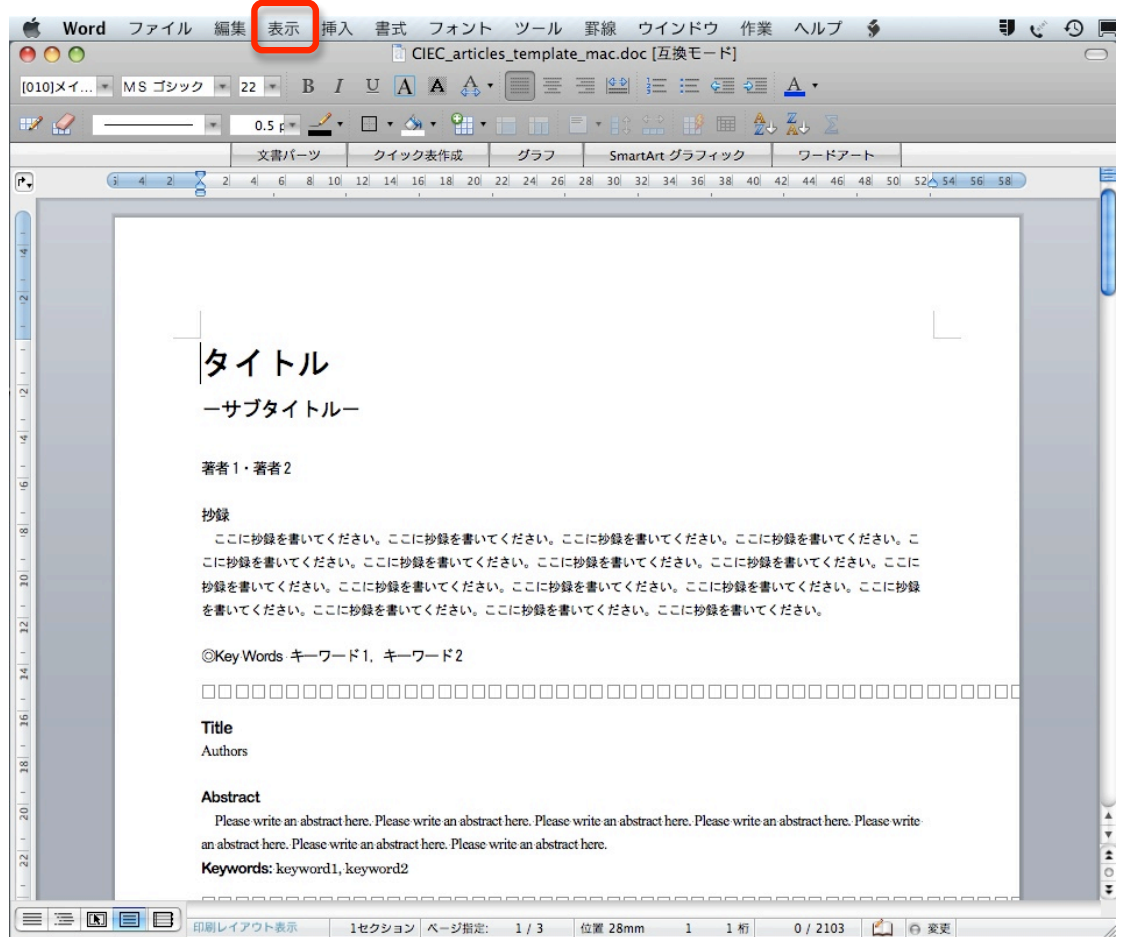

# <u>アウト<sup>\*ホ</sup> | <del>1</del>セクション|<-シキホ: 1/3 |セW 28mm 1 1/f</del>| 0/2103 |白 |e <del>se</del>|<br>図1 テンプレートを 2008 年版で開いた直後の画面</u>

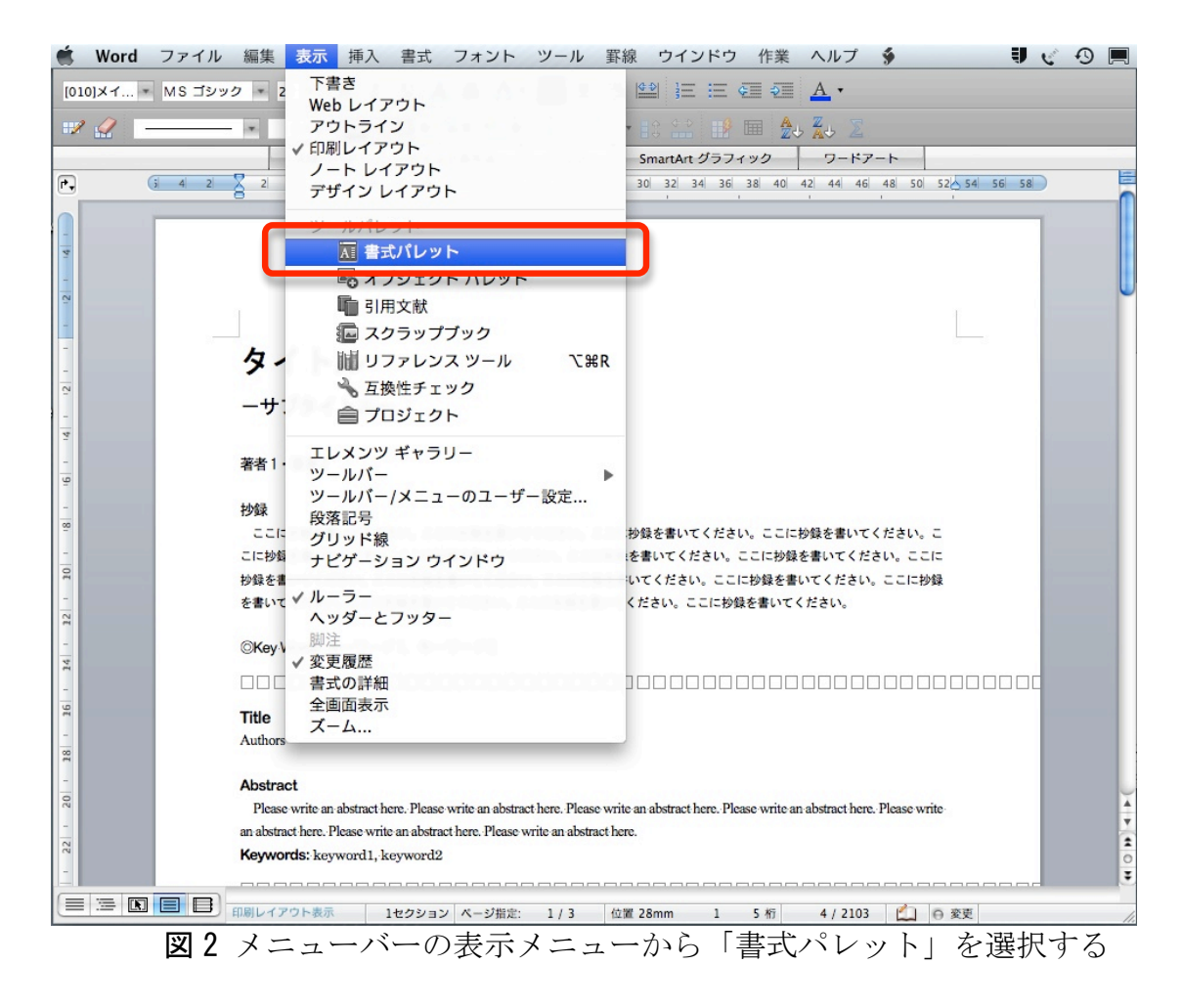

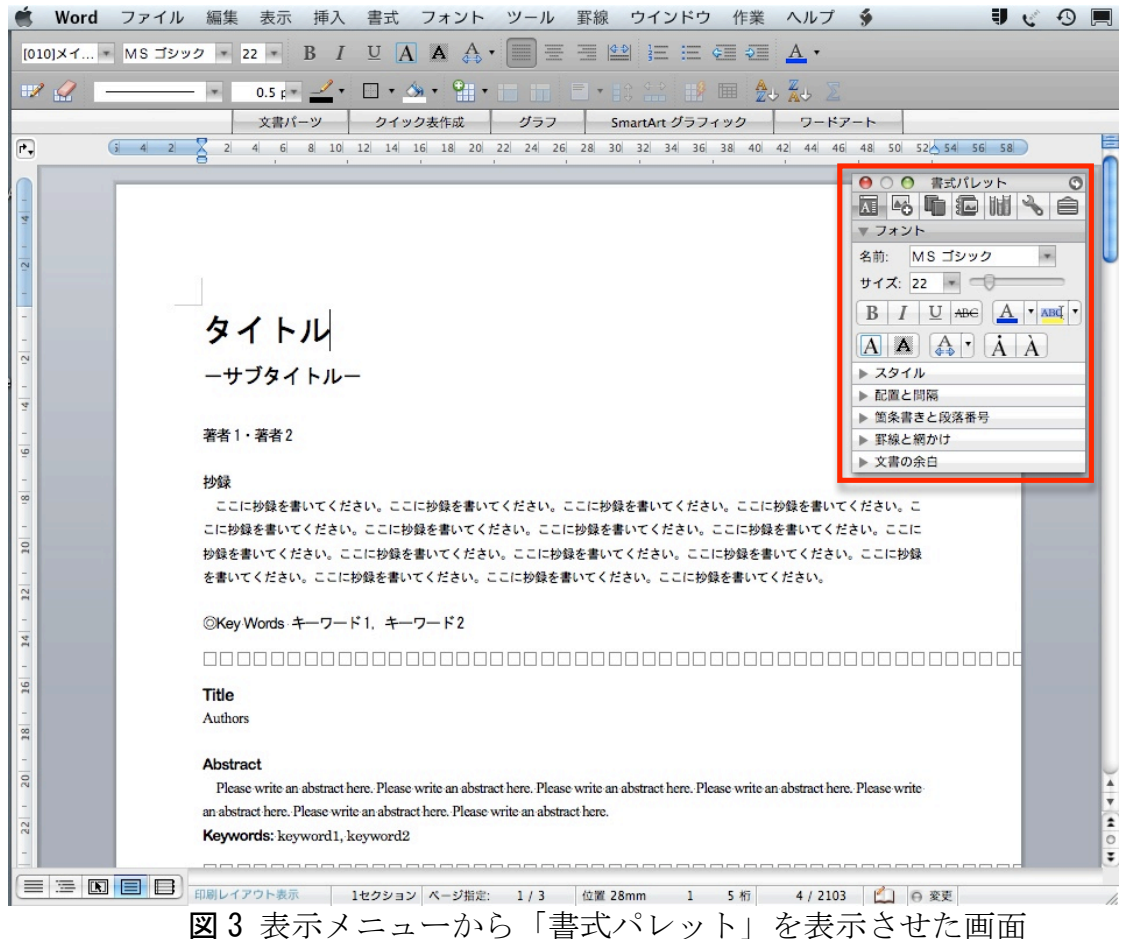

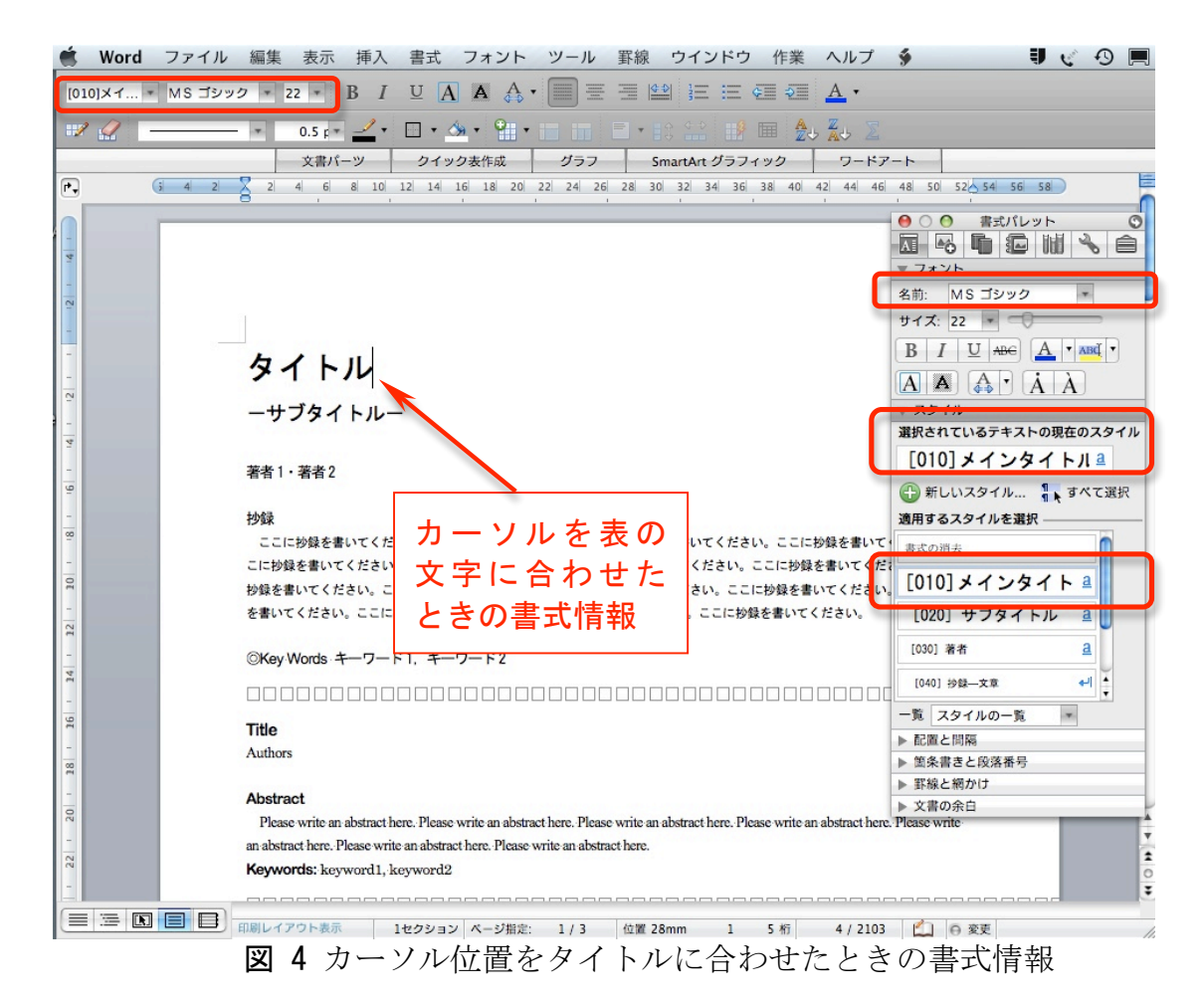

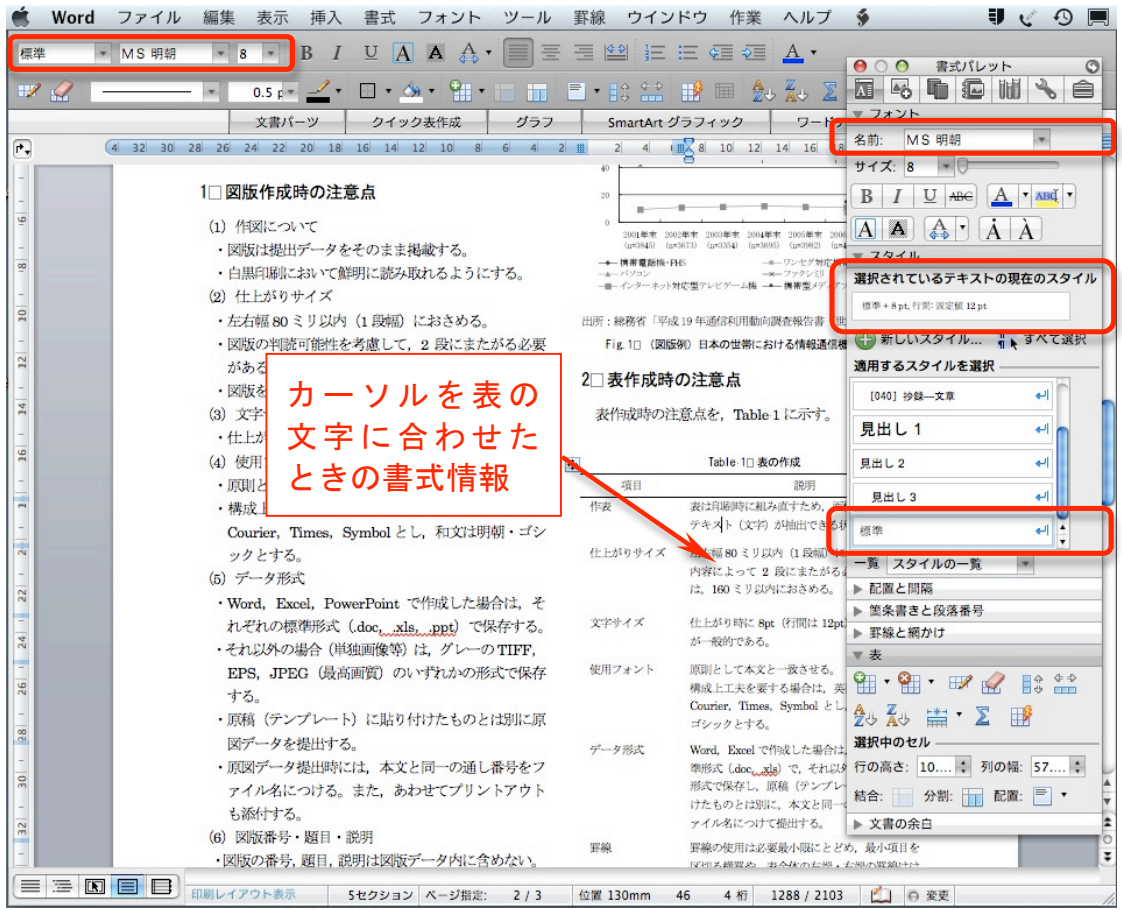

図5 カーソル位置を表の文字に合わせたときの書式情報

|                     | Word                                                                    | ファイル                                                    | 編集                                      | 表示                  | 插入 | 書式                                 | フォント                                                                 | ツール | 罫線    | ウインドウ                                                       | 作業                                        | ヘルプ                         |                                   | ∃ ∉′                                   | $\Omega$     |  |  |
|---------------------|-------------------------------------------------------------------------|---------------------------------------------------------|-----------------------------------------|---------------------|----|------------------------------------|----------------------------------------------------------------------|-----|-------|-------------------------------------------------------------|-------------------------------------------|-----------------------------|-----------------------------------|----------------------------------------|--------------|--|--|
| 標準                  |                                                                         | - MS 明朝                                                 |                                         |                     |    |                                    | $\bullet$ 10 $\bullet$ B I U A A $\mathbb{A}$ $\bullet$ $\mathbb{F}$ |     |       |                                                             | ■ ☞ 挂 田 年 5                               |                             |                                   |                                        |              |  |  |
|                     |                                                                         |                                                         |                                         |                     |    |                                    |                                                                      |     |       |                                                             |                                           |                             | 000<br>A LO                       | 書式パレット<br>■ 洞 圃 \                      | $\circ$<br>自 |  |  |
| $\mathbb{R}$        |                                                                         |                                                         |                                         |                     |    |                                    |                                                                      |     |       |                                                             | 囲                                         | $\frac{R}{L}$               | ▶ 配置と間隔                           |                                        |              |  |  |
|                     |                                                                         |                                                         |                                         | 文書パーツ               |    |                                    | クイック表作成                                                              | グラフ |       | SmartArt グラフィック                                             |                                           | ワードア                        | ▶ 罫線と網かけ                          |                                        |              |  |  |
|                     | 32 30 28 26 24 22 20 18 16 14 12 10 8 6 4 $\sqrt{1 \pm \sqrt{2}}$<br>r, |                                                         |                                         |                     |    |                                    |                                                                      |     |       | 6 8 10 12 14 16 18<br>$\vert$ 2<br>$\sim$                   |                                           |                             |                                   | ▼ サイズ、回転、および並び順                        |              |  |  |
|                     |                                                                         |                                                         |                                         |                     |    |                                    |                                                                      |     |       |                                                             |                                           |                             | サイズ (mm)                          |                                        |              |  |  |
|                     |                                                                         |                                                         | 1□図版作成時の注意点                             |                     |    |                                    |                                                                      |     |       |                                                             |                                           |                             |                                   | 高さ: 54.4 ; 幅: 75.4 ;                   |              |  |  |
| $\overline{\omega}$ |                                                                         | (1) 作図について                                              |                                         |                     |    |                                    |                                                                      |     |       | 2001年間<br>$(n = 3845)$<br>$f_{20} = 243733$<br>$(n = 3354)$ |                                           |                             |                                   | ■ 縦横比を固定 回転: (3, ▼                     |              |  |  |
| $\infty$            |                                                                         |                                                         | ・図版は提出データをそのまま掲載する。                     |                     |    |                                    |                                                                      |     |       | ■ ワンセグ対応機制<br>携带覆断链·PHS                                     |                                           |                             |                                   | 並び順                                    |              |  |  |
|                     |                                                                         |                                                         | • 白黒印刷において鮮明に読み取れるようにする。<br>(2) 仕上がりサイズ |                     |    |                                    |                                                                      |     |       | ※一ファクシミリ<br>■ーインターネット対応型テレビゲーム機<br>- 横帯型メディア                |                                           |                             |                                   | $\mathbb{H}$ .<br><b>二、</b> 整列:<br>配置: |              |  |  |
| $\overline{10}$     |                                                                         |                                                         | ・左右幅 80 ミリ以内(1 段幅)におさめる。                |                     |    |                                    |                                                                      |     |       |                                                             |                                           |                             | 重なり: ー マループ化: ー                   |                                        |              |  |  |
|                     |                                                                         | ・図版の判読可能性を考慮して、2段にまたがる必要<br>Fig.10 (図版例) 日本の世帯における情報通信機 |                                         |                     |    |                                    |                                                                      |     |       |                                                             |                                           |                             |                                   |                                        |              |  |  |
| $\overline{12}$     | がある場合は、160ミリ以内におさめる。                                                    |                                                         |                                         |                     |    |                                    |                                                                      |     |       |                                                             |                                           | $\triangledown$ $\boxtimes$ | ■ 文字列の折り返し                        |                                        |              |  |  |
|                     |                                                                         |                                                         | ・図版を用む輪郭線はつけない。                         |                     |    |                                    |                                                                      |     |       |                                                             | 2 表作成時の注意点                                |                             |                                   | 色の変更:   v トリミング:   1                   |              |  |  |
| 24                  |                                                                         |                                                         | (3) 文字サイズ                               |                     |    |                                    |                                                                      |     |       | 表作成時の注意点を、Table 1に示す。                                       |                                           |                             |                                   |                                        |              |  |  |
|                     |                                                                         |                                                         |                                         |                     |    |                                    | ・仕上がり時に7~8ポイントとなるようにする。                                              |     |       |                                                             |                                           |                             |                                   | 図形: 透明色: 6                             |              |  |  |
| 26                  | 図                                                                       | を選択物                                                    |                                         |                     |    |                                    |                                                                      |     |       |                                                             | Table 1□ 表の作成                             |                             | 明るさ:                              |                                        | $50\%$ :     |  |  |
|                     |                                                                         |                                                         |                                         |                     |    | ・原明として本文と一致させる。                    |                                                                      |     |       | 项目                                                          |                                           | 説明                          | コントラスト:                           |                                        | 50%          |  |  |
| 18                  |                                                                         | ■ 【 】 △ · 構成上工夫を要する場合には、英数字は Arial,                     |                                         |                     |    |                                    |                                                                      |     | 作表    |                                                             | 表は印刷時に組み直すため、<br>テキスト (文字) が抽出できる         |                             | 透明度:                              |                                        | 0%           |  |  |
| $\overline{68}$     |                                                                         |                                                         |                                         |                     |    |                                    | Courier, Times, Symbol とし, 和文は明朝・ゴシ                                  |     |       | 仕上がりサイズ                                                     | 左右幅 80 ミリ以内 (1段幅)                         |                             | 置换                                |                                        | 図の効果         |  |  |
|                     |                                                                         |                                                         |                                         | ックとする。<br>(5) データ形式 |    |                                    |                                                                      |     |       |                                                             | 内容によって2段にまたがる                             |                             |                                   |                                        |              |  |  |
| $\tilde{z}$         |                                                                         |                                                         |                                         |                     |    |                                    | · Word, Excel, PowerPoint で作成した場合は、そ                                 |     |       |                                                             | は、160ミリ以内におさめる。                           |                             | ■ 書式設定   ● リセット<br>▼色、太さ、および塗りつぶし |                                        |              |  |  |
|                     |                                                                         |                                                         |                                         |                     |    | れぞれの標準形式 (.doc, .xls, .ppt) で保存する。 |                                                                      |     | 文字サイズ |                                                             | 仕上がり時に Spt (行間は 12g                       | フィル                         |                                   |                                        |              |  |  |
| 24                  |                                                                         |                                                         |                                         |                     |    |                                    | ・それ以外の場合 (単独画像等) は、 グレーの TIFF.                                       |     |       |                                                             | が一般的である。                                  |                             | 色: ③ *                            |                                        |              |  |  |
|                     |                                                                         |                                                         |                                         |                     |    |                                    | EPS, JPEG (最高画質) のいずれかの形式で保存                                         |     |       | 使用フォント                                                      | 原則として本文と一致させる。                            |                             |                                   |                                        |              |  |  |
| 95                  |                                                                         |                                                         | する。                                     |                     |    |                                    |                                                                      |     |       |                                                             | 構成上工夫を要する場合は、<br>Courier, Times, Symbol と |                             | 線                                 | 透明度: 0 0%                              |              |  |  |
|                     |                                                                         |                                                         |                                         |                     |    |                                    | ・原稿 (テンプレート) に貼り付けたものとは別に原                                           |     |       |                                                             | ゴシックとする。                                  |                             |                                   | 色: ノ スタイル: 三 ・                         |              |  |  |
| 28                  |                                                                         |                                                         |                                         | 図データを提出する。          |    |                                    |                                                                      |     | データ形式 |                                                             | Word, Excel で作成した場合                       |                             |                                   |                                        |              |  |  |
| 30                  |                                                                         |                                                         |                                         |                     |    |                                    | ・原図データ提出時には、本文と同一の通し番号をフ                                             |     |       |                                                             | 準形式 (.doc, .xls) で、 それ以 <mark>り</mark>    |                             |                                   | 実線/点線: 三 ▼ 太さ: 0.75 pt ;               |              |  |  |
|                     |                                                                         | ァイル名につける。また、あわせてプリントアウト<br>も添付する。                       |                                         |                     |    |                                    |                                                                      |     |       |                                                             | 形式で保存し、原稿(テンプ<br>けたものとは別に、本文と同            |                             | 透明度:                              |                                        | 0 %          |  |  |
| 32                  |                                                                         |                                                         |                                         | (6) 図版番号・顕目・説明      |    |                                    |                                                                      |     |       |                                                             | ァイル名につけて提出する。                             |                             | ▶ 文書の余白                           |                                        |              |  |  |
|                     |                                                                         |                                                         |                                         |                     |    |                                    | ・図版の番号、題目、説明は図版データ内に含めない。                                            |     | 軍線    |                                                             | 罫線の使用は必要最小限にとどめ、最小項目を                     |                             |                                   |                                        |              |  |  |
|                     | = = 0 8 8                                                               |                                                         |                                         |                     |    |                                    |                                                                      |     |       |                                                             | 反判え機関の一本个化のた果, 右果の関数叶汁                    |                             |                                   |                                        |              |  |  |
|                     |                                                                         |                                                         | 印刷レイアウト表示                               |                     |    |                                    | 5セクション ベージ指定:                                                        | 2/3 |       |                                                             |                                           | 0/2103                      | □ ○ 変更                            |                                        |              |  |  |

■10 Mac の場合,図の「書式情報」も同様に得る事ができる